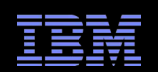

# Accessing RACF data via the IBM Tivoli Directory Server (IBM TDS) for z/OS

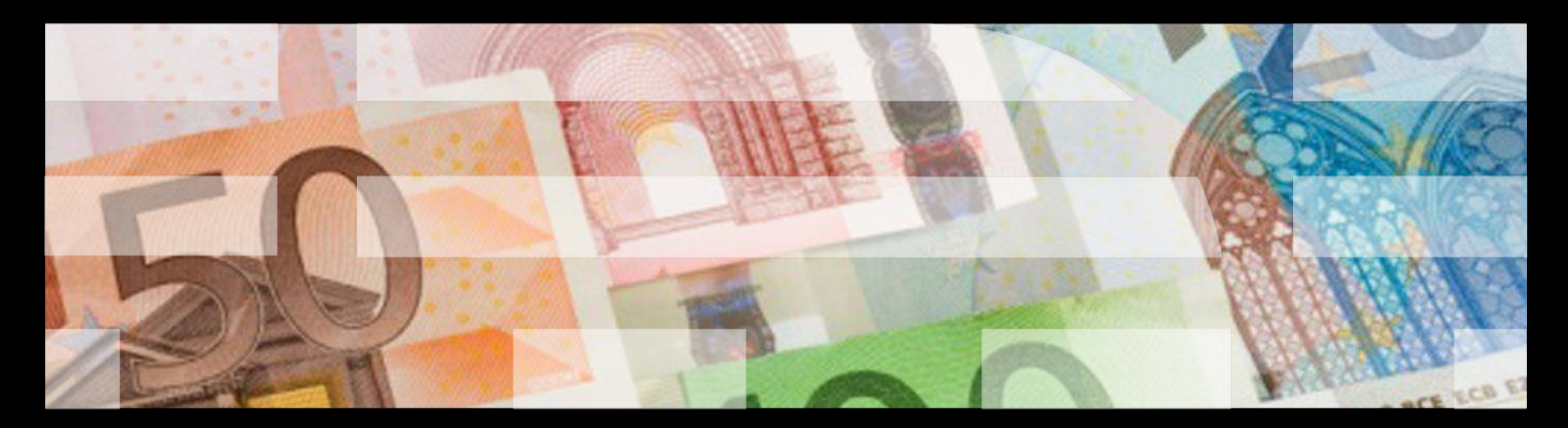

## **Disclaimer**

The information contained in this document has not been submitted to any formal IBM test and is distributed on an "as-is" basis without any warranty either express or implied. The use of this information or the implementation of any of these techniques is a customer responsibility and depends on the customer's ability to evaluate and integrate them into the operational environment. While each item may have been reviewed by IBM for accuracy in a specific situation, there is no guarantee that the same or similar results will be obtained elsewhere. Customers attempting to adapt these techniques to their own environment do so at their own risk.

In this document, any references made to an IBM licensed program are not intended to state or imply that only IBM's licensed program may be used; any functionally equivalent program may be used instead.

Any performance data contained in this document was determined in a controlled environment and therefore, the results which may be obtained in other operating environments may vary significantly.

Users of this document should verify the applicable data for their specific environments. It is possible that this material may contain references to, or information about, IBM products (machines and programs), programming, or services that are not announced in your country or not yet announced by IBM. Such references or information should not be construed to mean that IBM intends to announce such IBM products, programming, or services.

Permission is hereby granted to publish an exact copy of this paper in the Solutions proceedings. IBM retains the title to the copyright in this paper, as well as the copyright in all underlying works. I BM retains the right to make derivative works and to republish and distribute this paper to whomever it chooses in any way it chooses.

 $\star$ 9

#### $\sqrt{$\$2222444}$  + \$  $\sqrt{ }$  $\overline{4}$  $\mathbf{u}$  $\mathbf{J}_0$  $\star$  $\blacksquare$ 94  $\star$

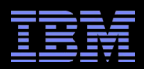

## Agenda

- LDAP Overview
- **IBM Tivoli Directory Server (TDS) for z/OS Overview**
- Using the SDBM (RACF) Backend
- IBM TDS for z/OS Authentication Mechanisms
- Changing RACF Password or Password Phrase
- LDAP-RACF Change Logging
- **Remote Authorization and Audit Services**
- Conclusion

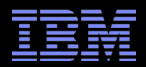

## LDAP Overview

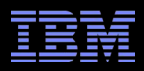

## What is LDAP?

- LDAP Lightweight Directory Access Protocol
	- Originally developed as front-end of X.500 (DAP)
	- TCP/IP based wire protocol for updating directory information
	- Industry standard protocol defined in IETF RFCs
		- Servers and clients reside on different platforms
		- Allows adding, modifying, deleting, searching, and comparing entries in a directory
	- Optimized for searching vs. adding or modifying
	- Commonly used for authentication
- What is a directory?
	- Directory model is based on entries
		- Each entry is identified by a distinguished name (DN)
- $\bullet$  DN: cn=jon,o=ibm,c=us  $\bullet$   $\bullet$  and exporation

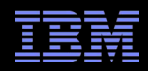

## What is LDAP? (continued)

- Each entry is a collection of attributes
	- Each attribute has a type and values
	- Attributes are grouped into object classes (determine optional and required attributes)
	- Schema defines attributes and object classes

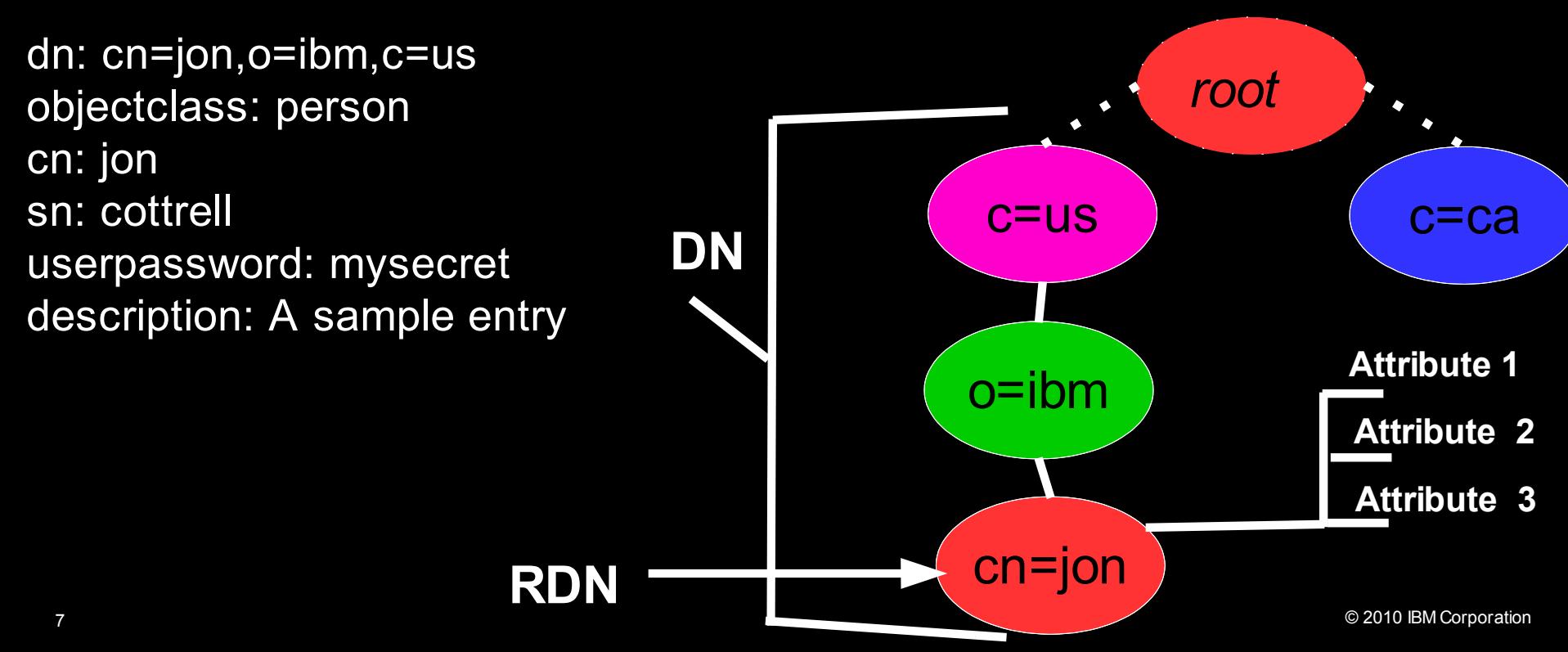

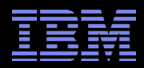

#### IBM TDS for z/OS Overview

■ IBM TDS available since z/OS R8

- Previous product on z/OS called Integrated Security Services (ISS) LDAP server
- ISS is no longer shipped in z/OS R11
- Server runs in 31 or 64 bit mode

■ Common LDAP operations (add, compare, delete, search, modify) are provided by client utilities in TSO and USS: – ldapadd, ldapcompare, ldapdelete, ldapmodify, ldapmodrdn, ldapsearch

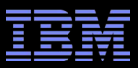

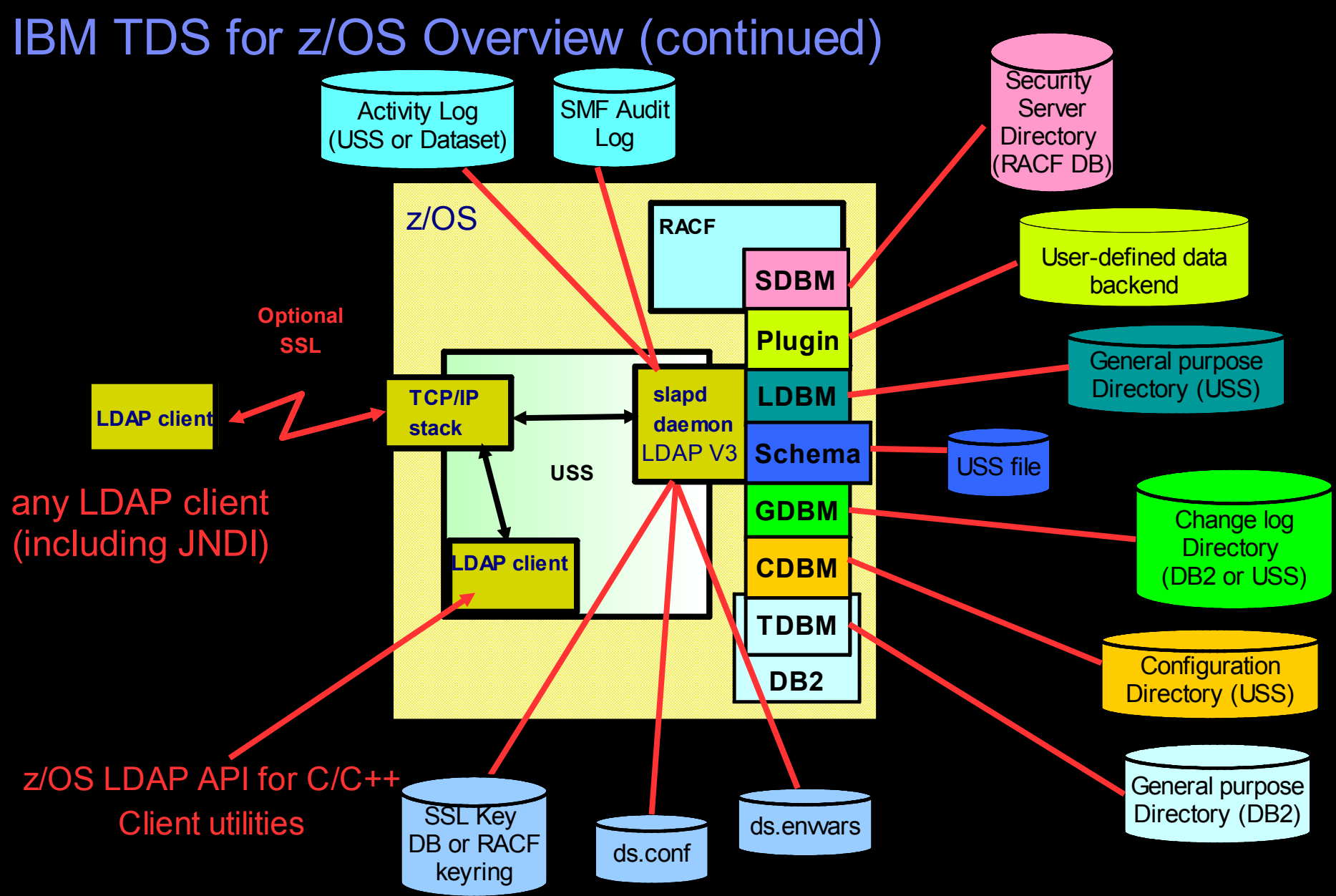

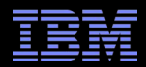

## Using the SDBM (RACF) Backend

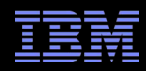

## SDBM Backend Overview

- Provides these features remotely via LDAP protocol:
	- Authentication with users
	- Add, modify, delete RACF users, groups, and general resources
	- Add, modify, and delete user connections to groups
	- Add and remove users and groups in general resource profiles
	- Modify SETROPTS options that affect classes
	- Retrieve RACF information for users, groups, connections, general resources, and class options
	- Retrieve RACF user password and password phrase envelopes

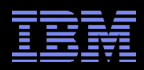

### SDBM Backend Overview (continued)

- Converts LDAP operations into RACF commands and services
	- An LDAP add of a RACF user is converted to an ADDUSER command and issued by R\_Admin
	- An LDAP search of a RACF resource profile is converted into an R Admin profile extract
- RACF commands are issued under the bound user's authority
	- Via LDAP you cannot do anything that TSO does not allow
- TDS for z/OS does not copy the data out of the RACF DB
- SDBM configuration is simple, update LDAP configuration file: database sdbm GLDBSD31/GLDBSD64 suffix cn=sdbm enableResources on

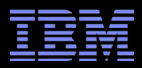

#### SDBM Backend Directory Hierarchy

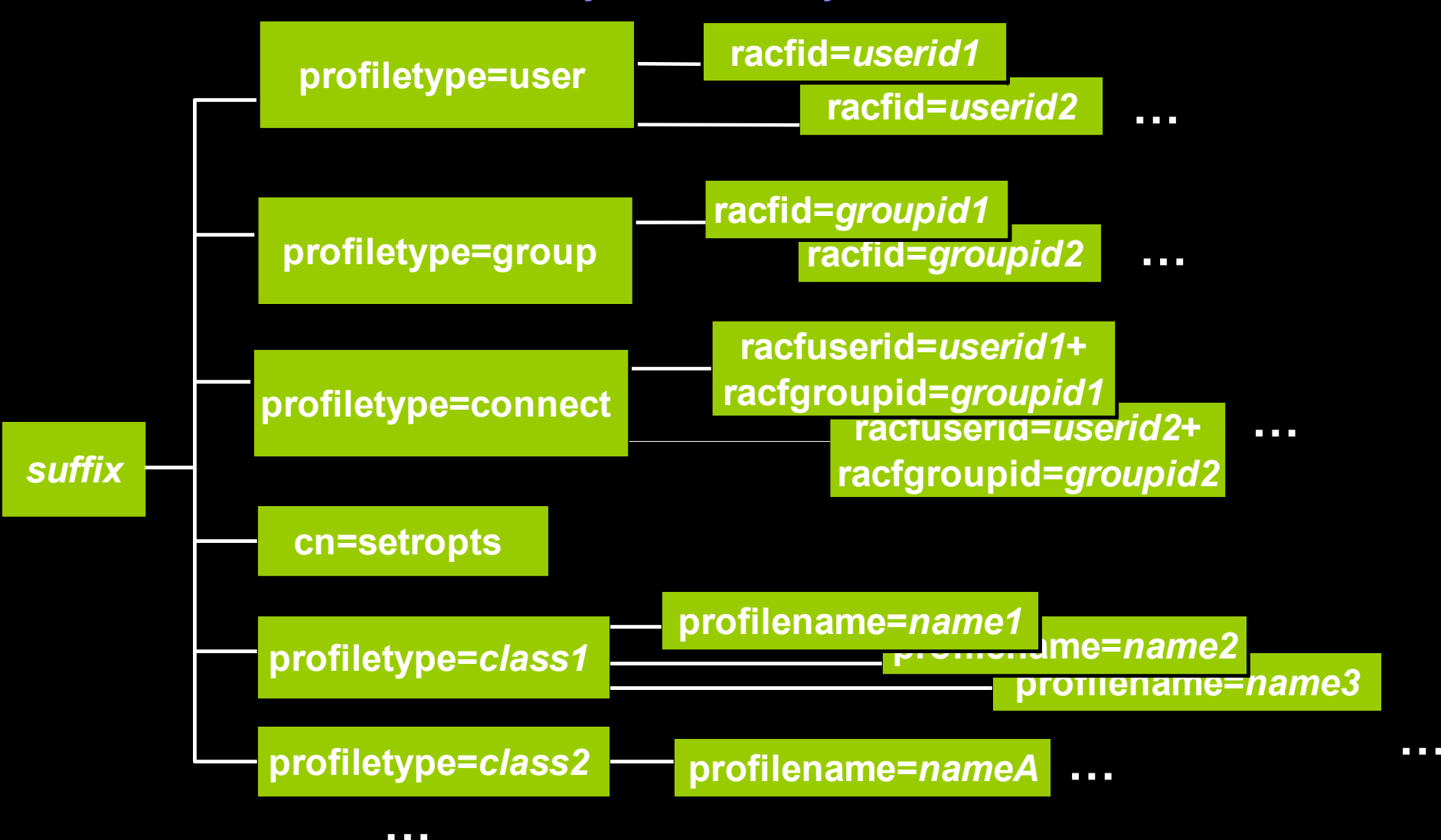

13 Example DN: racfid=jon,profiletype=user,cn=sdbm senon Denal Corporation

## SDBM Schema

- SDBM distinguished names (DNs):
	- User: racfid=jon,profiletype=user,cn=sdbm
	- Group: racfid=groupc,profiletype=group,cn=sdbm
	- User-Group connection: racfuserid=jon +racfgroupid=groupc,profiletype=connection,cn=sdbm
	- Resource profile: profilename=BPX.SERVER,profiletype=FACILITY,cn=sdbm
	- Setropts: cn=setropts,cn=sdbm
- Initial (minimum) LDAP schema is sufficient for RACF fixed fields
	- Each RACF add/alt/listuser, add/alt/listgrp, connect, rdefine,ralter,rlist keyword is mapped to an LDAP attribute
		- OMVS uid keyword <--> racfOmvsUid attribute

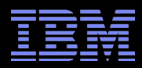

## Using SDBM – Examples

#### ■ Add a RACF user entry

## – Create a file, u1234.ldif, containing an entry to be added:

dn: racfid=u1234,profiletype=user,cn=sdbm objectclass: racfUser objectclass: racfUserOmvsSegment racfid: u1234 racfdefaultgroup: group1 racfowner: radmin racfattributes: special racfomvsuid: 1234 racfomvshome: /home/u1234

#### – Invoke the ldapadd utility:

• ldapadd -D "racfid=radmin,profiletype=user,cn=sdbm" -w radminpw -f u1234.ldif

– SDBM executes under the context of bound (radmin) user:

• ADDUSER u1234 OWNER(radmin) DFLTGRP(group1) SPECIAL OMVS(UID(1234) HOME(/home/u1234))

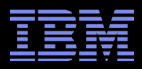

■ Modifying a RACF user entry

## – Create a file, modu1234.ldif, containing the modification:

dn: racfid=u1234,profiletype=user,cn=sdbm changetype: modify add: racfBuilding racfBuilding: 256 -

add: racfDepartment racfDepartment: LDAP

- Invoke the ldapmodify utility:
	- ldapmodify -D "racfid=radmin,profiletype=user,cn=sdbm" -w radminpw -f modu1234.ldif
- SDBM executes under the context of bound (radmin) user:
	- ALTUSER U1234 WORKATTR(WABLDG('256') WADEPT('LDAP'))

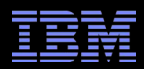

■ Display a RACF user-group connection:

- Invoke the ldapsearch utility:
	- ldapsearch -L -D "racfid=radmin,profiletype=user,cn=sdbm" -w radminpw -b "racfuserid=u1234 +racfgroupid=group1,profiletype=connect,cn=sdbm" "objectclass=\*"
	- SDBM executes under the context of bound (radmin) user: LISTUSER U1234 and returns group info for GROUP1

dn: racfuserid=U1234+racfgroupid=GROUP1,profiletype=CONNECT,cn=sdbm racfuserid: U1234 racfgroupid: GROUP1 racfconnectauthdate: 02/08/10 racfconnectowner: RACFID=RADMIN,PROFILETYPE=USER,CN=SDBM racfconnectgroupauthority: USE racfconnectgroupuacc: NONE racfconnectcount: 0 objectclass: TOP objectclass: RACFBASECOMMON objectclass: RACFCONNECT

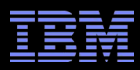

- Add a RACF resource profile to the FACILITY class
	- Create file, mine.ldif, containing an entry to be added: dn: profilename=IRR.RADMIN.LISTUSER,profiletype=FACILITY,cn=sdbm objectclass: racfresource racfOwner: GROUP1 racfUacc: NONE racfaccesscontrol: ID(U2) ACCESS(READ)
	- Invoke the ldapadd utility:
		- ldapadd -D "racfid=radmin,profiletype=user,cn=sdbm" -w radminpw -f mine.ldif
	- SDBM executes under the context of bound (radmin) user:
		- RDEFINE FACILITY IRR.RADMIN.LISTUSER OWNER (GROUP1) UACC(NONE)
		- PERMIT IRR.RADMIN.LISTUSER CLASS(FACILITY) ID (U2) ACCESS(READ)

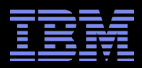

- Refresh the FACILITY class
	- Create file, refresh.ldif, containing the modification to the cn=setropts entry:

dn: cn=setropts,cn=sdbm changetype: modify replace: racfsetroptsattributes racfsetroptsattributes: REFRESH

 replace: racfraclist racfraclist: profiletype=FACILITY,cn=racf

- Invoke the ldapmodify utility:
	- ldapmodify -D "racfid=radmin,profiletype=user,cn=sdbm" -w radminpw -f refresh.ldif
- SDBM executes under the context of bound (radmin) user: • SETROPTS REFRESH RACLIST(FACILITY)

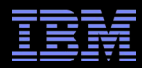

## RACF (SDBM) Custom Fields

- Create an LDAP attribute to map the RACF PHONE field in the USER CSDATA segment
- ldapmodify -D *adminDn* -w *adminPw* -f schema.mod

dn: cn=schema changetype: modify add: attributetypes attributetypes: ( racfphone-OID NAME 'racfphone' DESC 'Represents the PHONE field in the RACF user CSDATA segment' EQUALITY caseIgnoreMatch SYNTAX 1.3.6.1.4.1.1466.115.121.1.26 SINGLE-VALUE USAGE userApplications ) add: ibmattributetypes ibmattributetypes: ( racfphone-OID ACCESS-CLASS sensitive RACFFIELD ('USER-CSDATA-PHONE' 'char')

)

## RACF (SDBM) Custom Fields (continued)

- Modify RACF user, u1234, to add the racfphone attribute
- Create file, modu1234.ldif, to contain the modification: dn: racfid=u1234,profiletype=user,cn=sdbm changetype: modify add: racfphone racfphone: 123-456-7890
- Invoke the ldapmodify utility
	- ldapmodify -D "racfid=radmin,profiletype=user,cn=sdbm" -w radmin -f modu1234.ldif
- SDBM executes under the context of bound (radmin) user: – ALTUSER U1234 CSDATA(PHONE(123-456-7890))

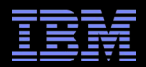

## IBM TDS for z/OS Authentication Methods

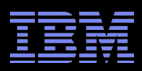

## IBM TDS for z/OS Authentication Mechanisms

- LDAP is a "stateful" protocol
	- Session starts when client binds to server
		- Can be encrypted with SSL to protect data during transmission
	- Authentication is performed during bind
		- Check password or certificate
		- Determine groups to which user belongs (for authorization checking)
- Simple bind: Distinguished name and password
	- Passwords can be stored in the following locations:
		- TDBM or LDBM Hashed with crypt, MD5 or SHA-1 or two-way encryption with AES or 3DES
		- RACF

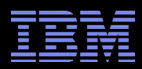

## IBM TDS for z/OS Authentication Mechanisms (continued)

- **EXTERNAL bind: X.509 certificate over SSL** 
	- Distinguished name in certificate is used as authorization DN
	- Certificates can be mapped to a RACF user ID
		- Use the RACDCERT MAP command to create mapping
- GSSAPI (Kerberos) bind: Kerberos principal sends ticket for LDAP server
	- Kerberos principal can be mapped to RACF, TDBM, and LDBM user

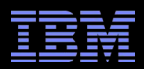

## TDBM and LDBM Simple Authentication

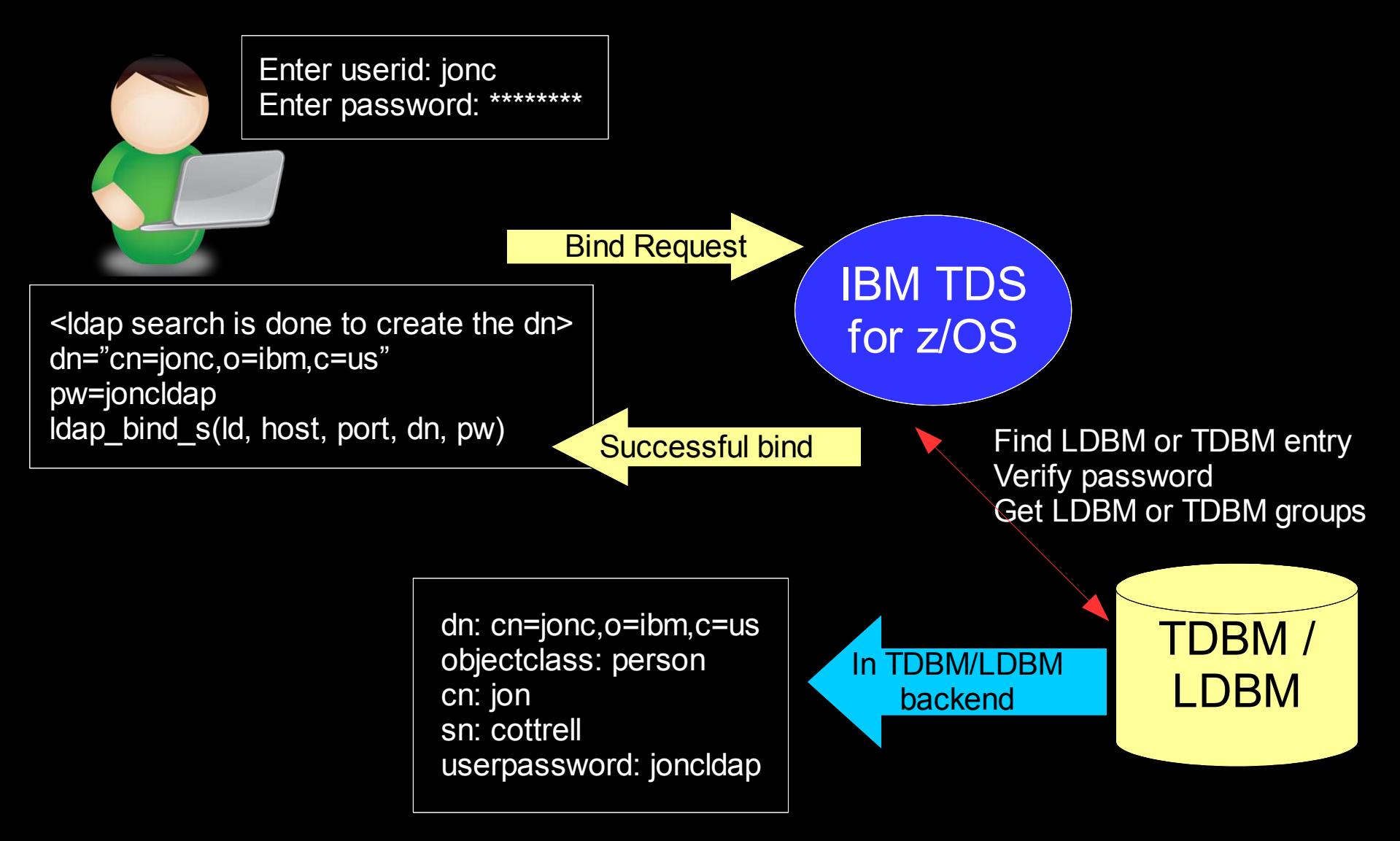

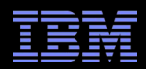

## SDBM (RACF) Simple Authentication

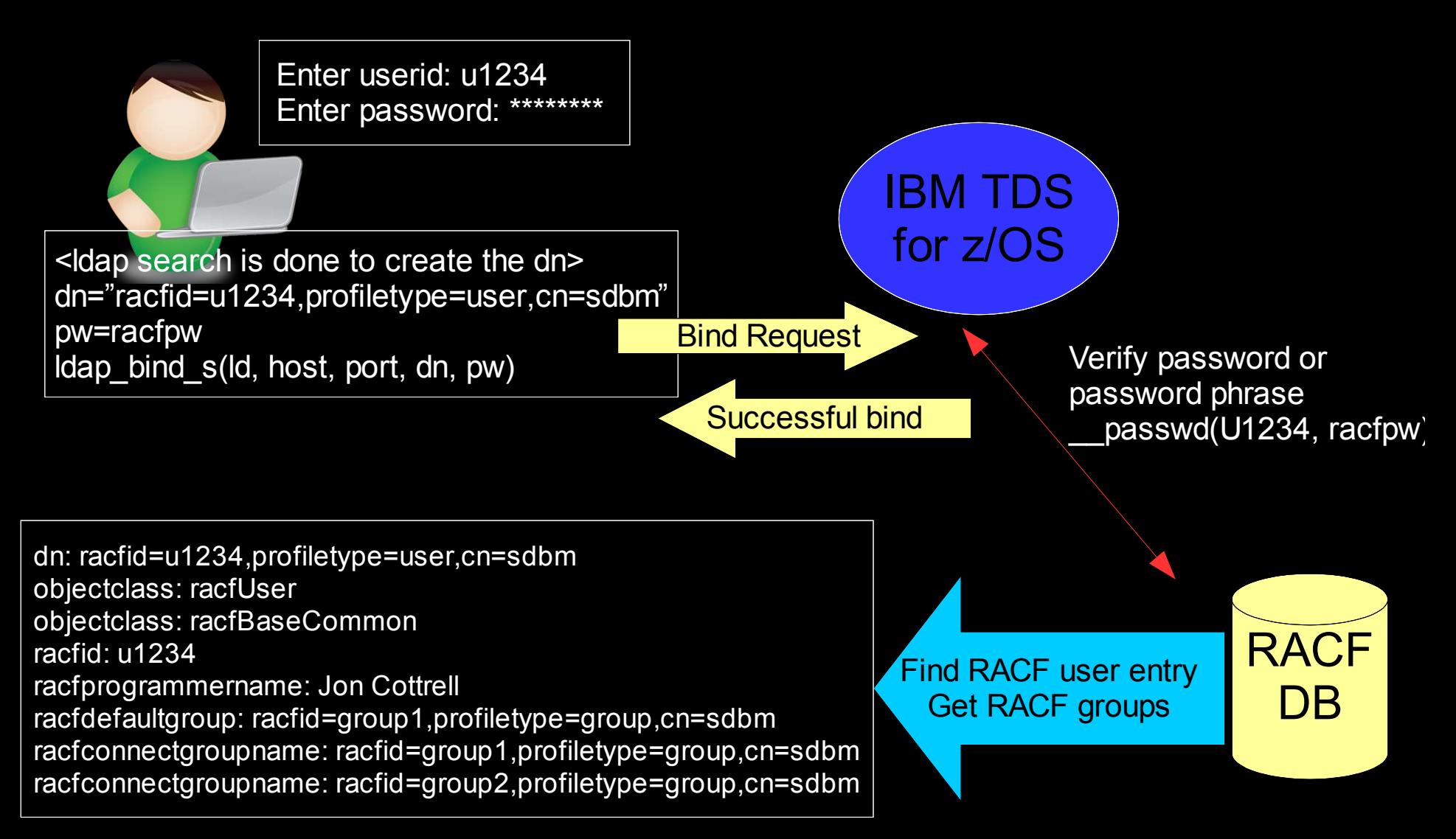

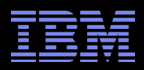

## TDBM and LDBM Native Authentication

- Disadvantages of authentication in TDBM and LDBM
	- Another password repository to manage because password stored in the TDBM or LDBM entry
- Disadvantages of authentication in RACF
	- SDBM backend required with long DNs
	- Non-standard schema: Only supported for RACF
	- Limited search capabilities
- Native authentication Uses entries in TDBM or LDBM but password or password phrase is stored in RACF
	- Standard distinguished names (e.g. cn, o, c)
	- Authentication (password verification) performed by RACF
		- No need for administration or synchronization of multiple password registries
- $\mathsf{attribute}$   $\bullet$  2010 IBM Corporation • RACF authentication triggered by **uid** or **ibm-nativeId**

## TDBM and LDBM Native Authentication (continued)

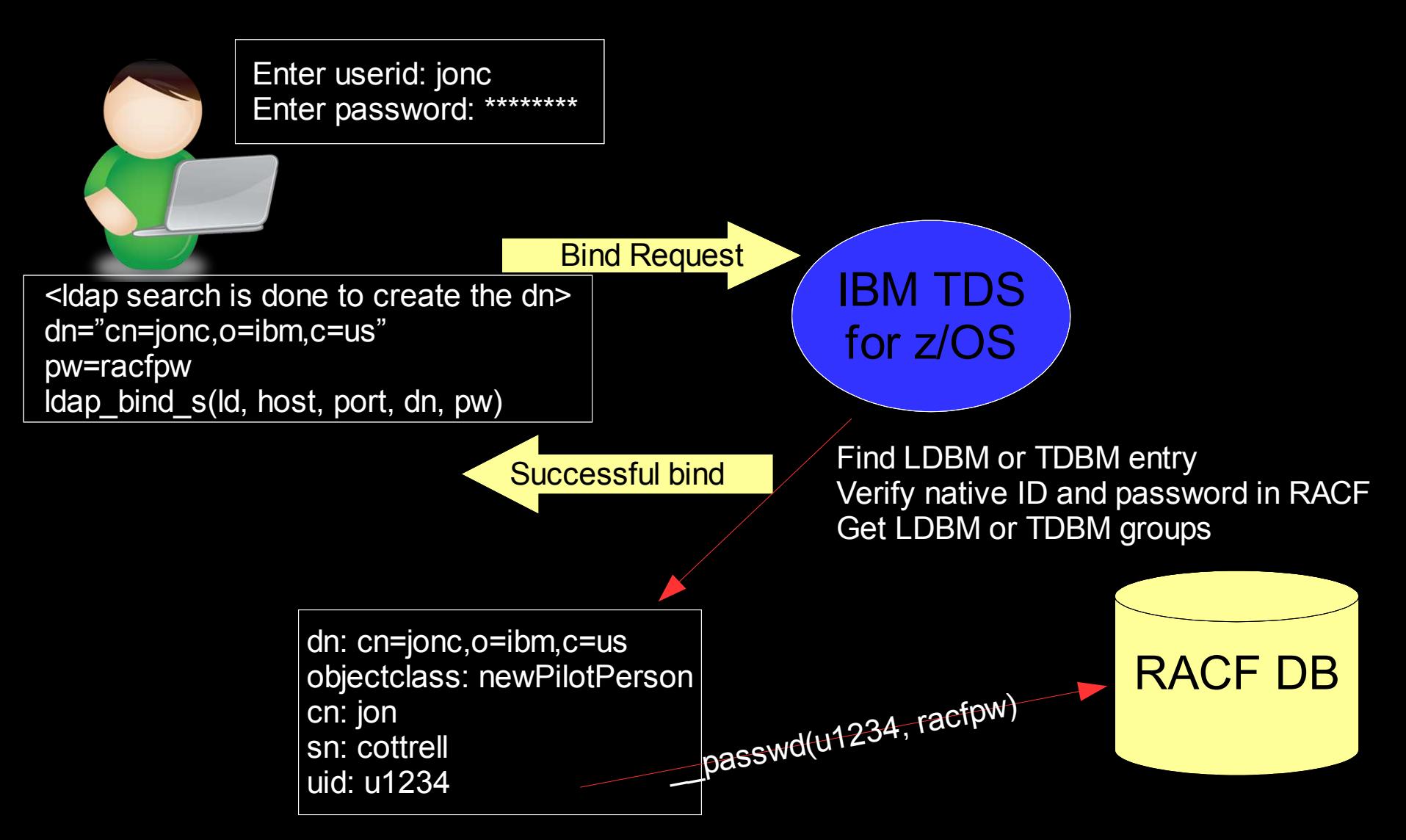

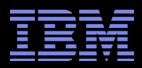

#### Using LINUX to Authenticate to TDS

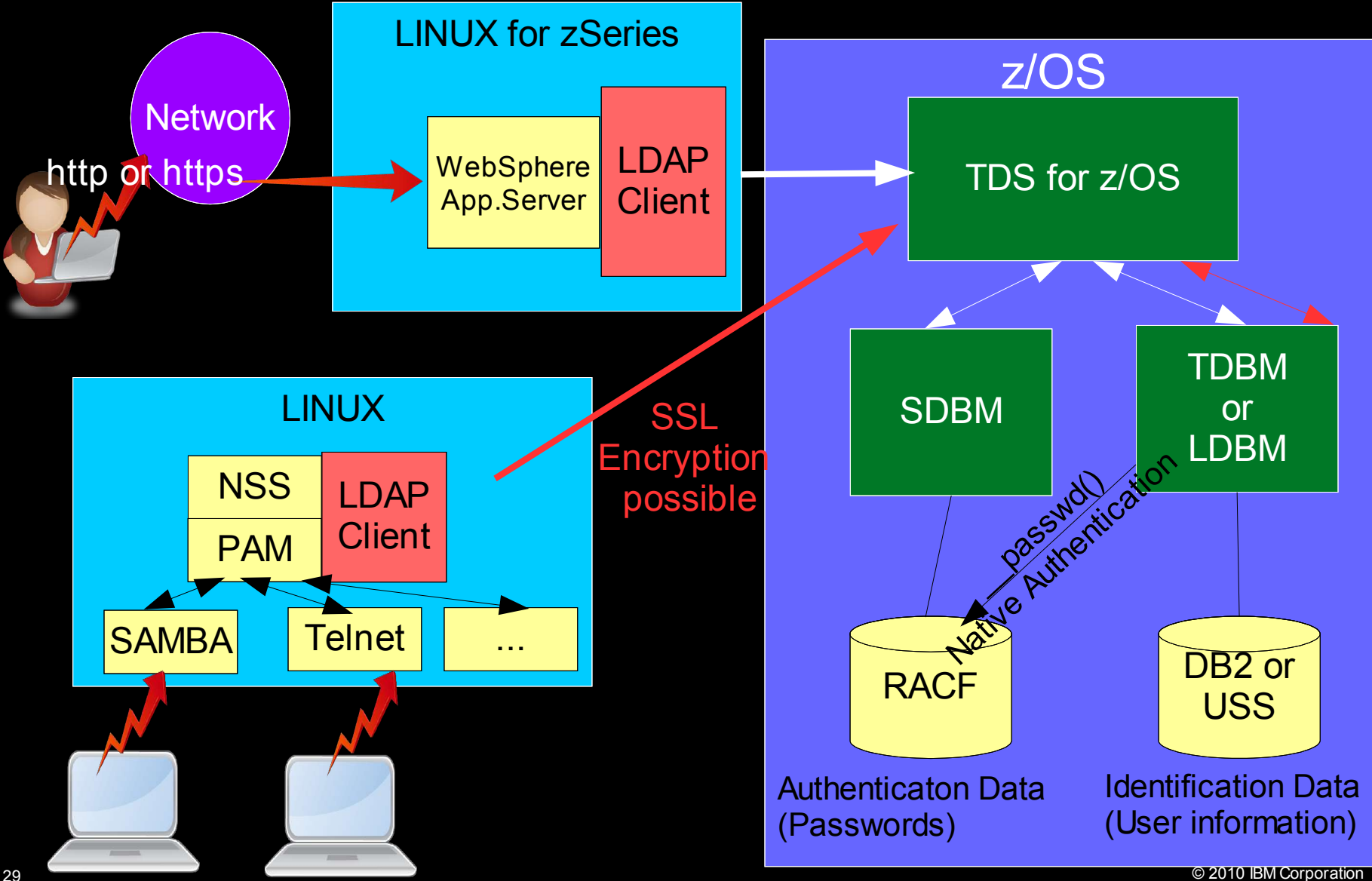

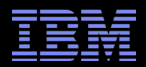

## Changing RACF Password or Password Phrase

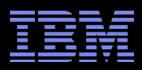

## Changing RACF Password or Password Phrase

- The ldapmodify utility can be used to change RACF password or password phrase
	- Via SDBM backend: dn: racfid=u1234,profiletype=user,cn=sdbm replace: racfPassword racfPassword: mynewpw racfAttributes: noexpired
	- Via LDBM or TDBM with native authentication:
		- dn: cn=jon,o=ibm,c=us delete: userPassword userPassword: racfpw

 add: userPassword userPassword: mynewpw

• Note: replace: userPassword is not supported when changing the RACF password with native authentication

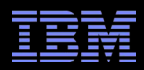

## Changing RACF Password or Password Phrase (continued)

- SDBM or native authentication bind can be used to change a password (even if expired)
	- Specify *old\_password*/*new\_password* as password value when authenticating
		- ldapsearch -D "racfid=u1234,profiletype=user,cn=sdbm" -w mynewpw/new2pass -s base -b "" "objectclass=\*"

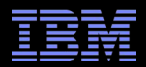

## LDAP-RACF Change Logging

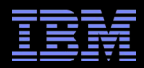

## LDAP-RACF Change Logging

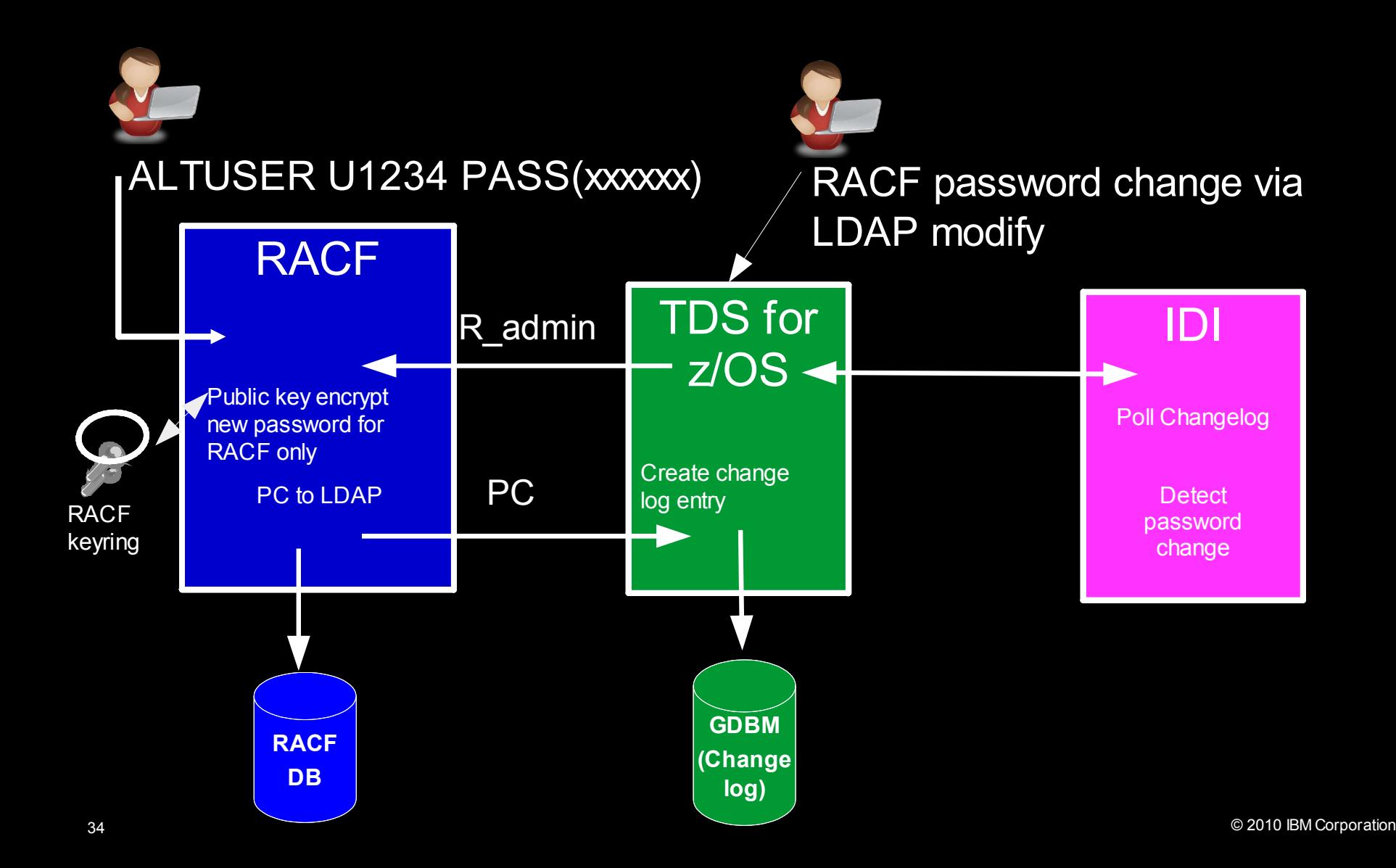

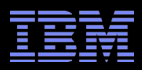

## LDAP-RACF Change Logging (continued)

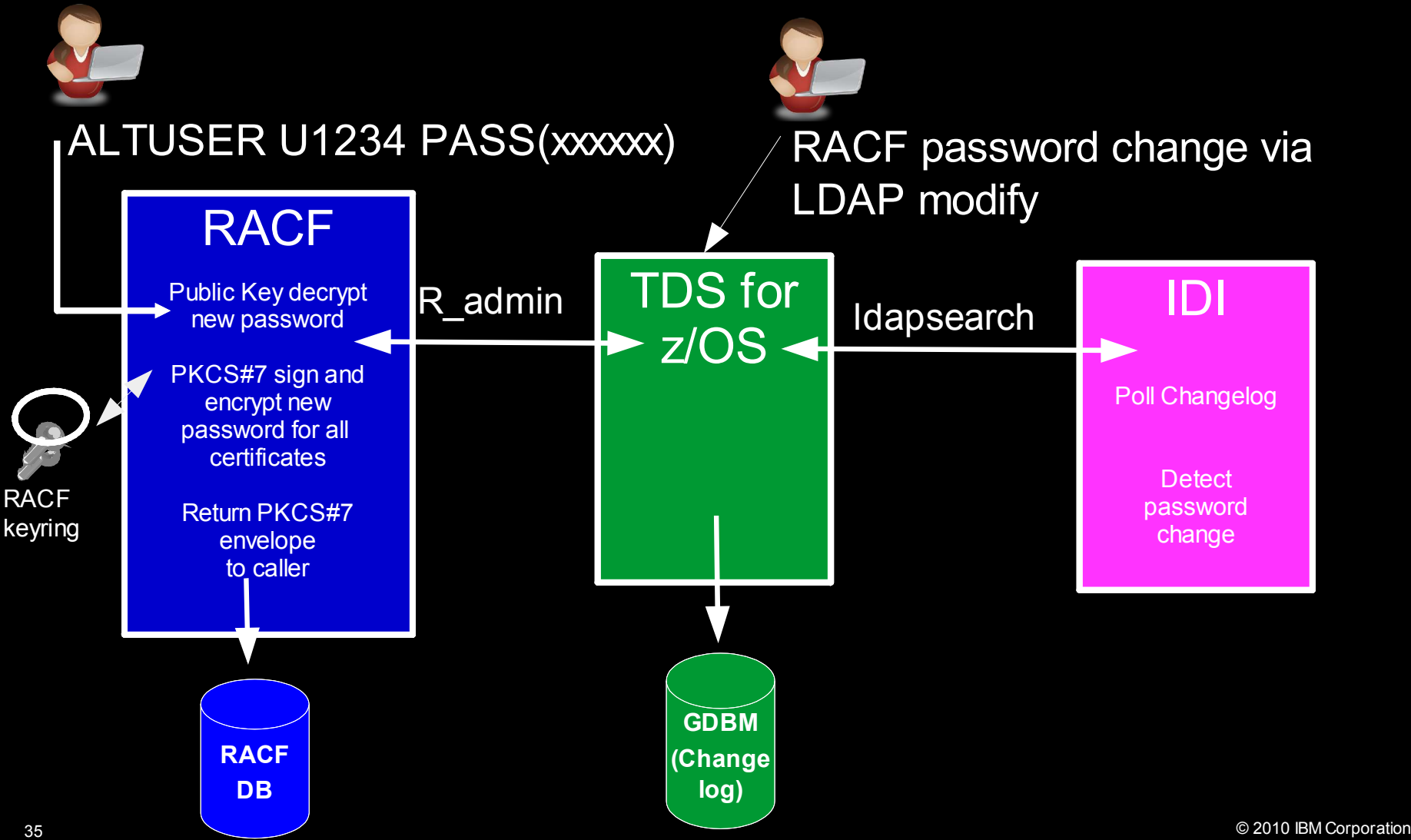

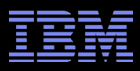

## LDAP–RACF Change Logging (continued)

- Searching the change log using the Idapsearch utility:
	- ldapsearch -D "racfid=radmin,profiletype=user,cn=sdbm" -w radmin -b "cn=changelog" "changeNumber>= 53829"

changeNumber=53289,cn=changelog objectclass=top objectclass=changeLogEntry objectclass=ibm-changeLog changenumber=53289 changetype=modify targetdn=RACFID=U1234,PROFILETYPE=USER,CN=SDBM changes=replace: racfPassword racfPassword: \*ComeAndGetIt\*

ibm-changeinitiatorsname=RACFID=RADMIN,PROFILETYPE=USER,CN=SDBM changetime=20100209200313.418178Z

-

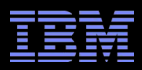

## LDAP–RACF Change Logging (continued)

- **Retrieving RACF envelope containing new password:** 
	- ldapsearch -L
		- -D "racfid=radmin,profiletype=user,cn=sdbm"
		- -w radmin -b "racfid=u1234,profiletype=user,cn=sdbm"
		- "objectclass=\*" racfpasswordEnvelope

dn: racfid=U1234,profiletype=USER,cn=SDBM racfPasswordEnvelope:: *base64\_pkcs7\_password\_envelope*

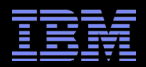

Remote Authorization and Audit Services

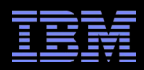

#### Remote Authorization and Audit Services

- Two remote services added to enable distributed applications to access security functions on z/OS:
	- Remote Authorization Service Allows applications to remotely query a z/OS system to check a user's authority to a resource
		- Can be thought of as a remote interface to the RACROUTE REQUEST-AUTH service
	- Remote Audit Service Allows applications to remotely write audit records to the z/OS Systems Management Facility (SMF) – Security records (SMF-83)
		- Can be thought of as a remote interface to the R\_AUDITX SAF callable service
- These services can be accessed remotely by sending extended operations requests to TDS

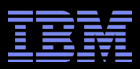

## Remote Authorization and Audit Services (continued)

1. A remote user or task triggers triggers a security event.

**Server** 

Client **Application** 

1

2. The application server binds to TDS and sends extended op request.

3. Based on the request OID, TDS sends the request to the ICTX plugin.

4a. ICTX decodes ext. op and calls RACROUTE REQUEST=AUTH

4b. ICTX decodes ext. op and calls R\_auditx to create SMF record (type 83, subtype 4)

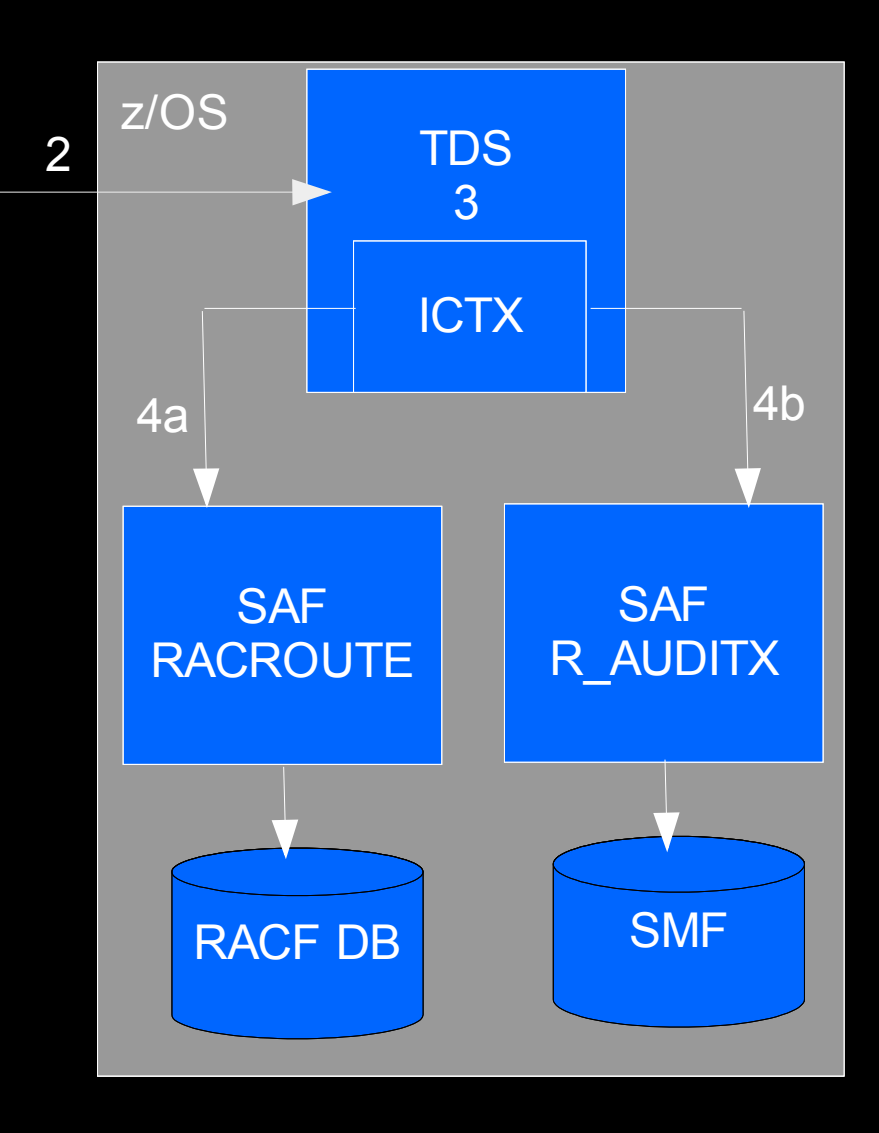

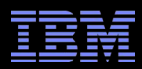

## **Conclusion**

- More information:
	- IBM Tivoli Directory Server Administration And Use for z/OS (SC23-5191)
	- IBM Tivoli Directory Server Client Programming for z/OS (SA23-2214)
	- IBM Tivoli Directory Server Plug-in Reference for z/OS (SA76-0148)
- Contact Information:
	- Jon Cottrell, CISSP
		- Email: jcottrel@us.ibm.com

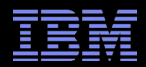

## Appendix Additional Information

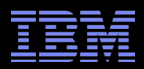

#### EXTERNAL (SSL Certificate) Mapping

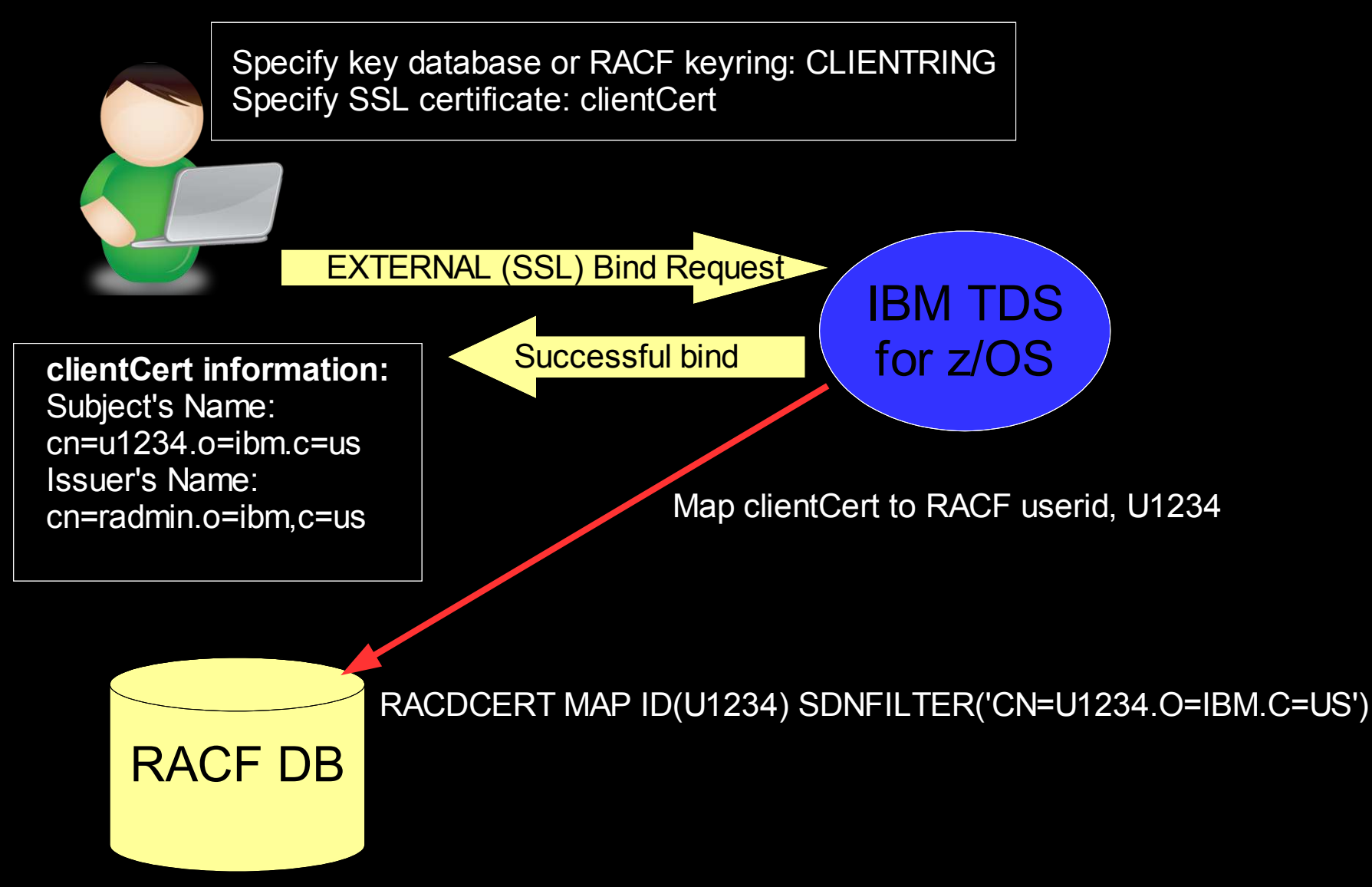